### Add Context to Device Task Page Fields

A context is a device inside a device. A context can be hardware (with modules and slots) or virtual. If a context does not have an IP address, NA connects to the context through the parent device.

In general, the context appears as a standalone device to NA.

In the case of a Cisco Catalyst device containing Cisco Firewall Service Modules (FWSM), the Cisco FWSM can include contexts. As a result, the Cisco FWSM and its contexts appear to NA as a device because the Cisco FWSM and its contexts each have their own configurations.

The NA Module Status diagnostic discovers contexts on the parent device. NA automatically adds the discovered contexts to the NA database as devices and configures the connection paths. For information about connection through devices, see "New IP Address Page (New Connection Through)" in the NA User Guide.

The NA Module Status diagnostic also automatically adds internal device relationships. For information about adding and removing user-defined device relationships, see "Device Relationships Page Fields" in the NA User Guide.

When the NA Module Status diagnostic determines that a context has been removed, NA marks the corresponding device as inactive. If the NA Module Status diagnostic later sees the device, NA re-enables the device, thus preserving the device history.

The Add Context to Device task configures a new context on the device. Only some device types support contexts.

#### **To access the Add Context to Device task page**

- 1. On the Device Details page, click **Provision > Device Contexts**.
- 2. On the Device Contexts page, click the **Add Device Context** link.

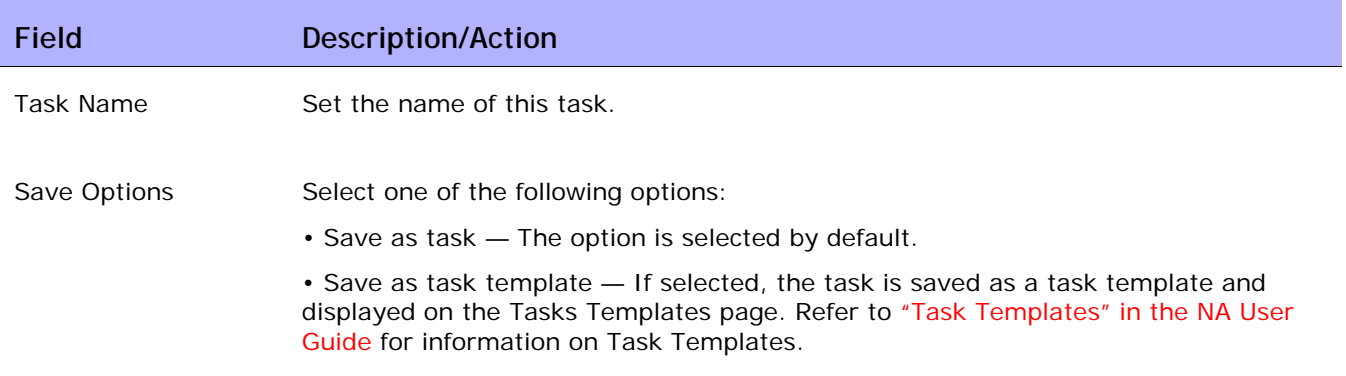

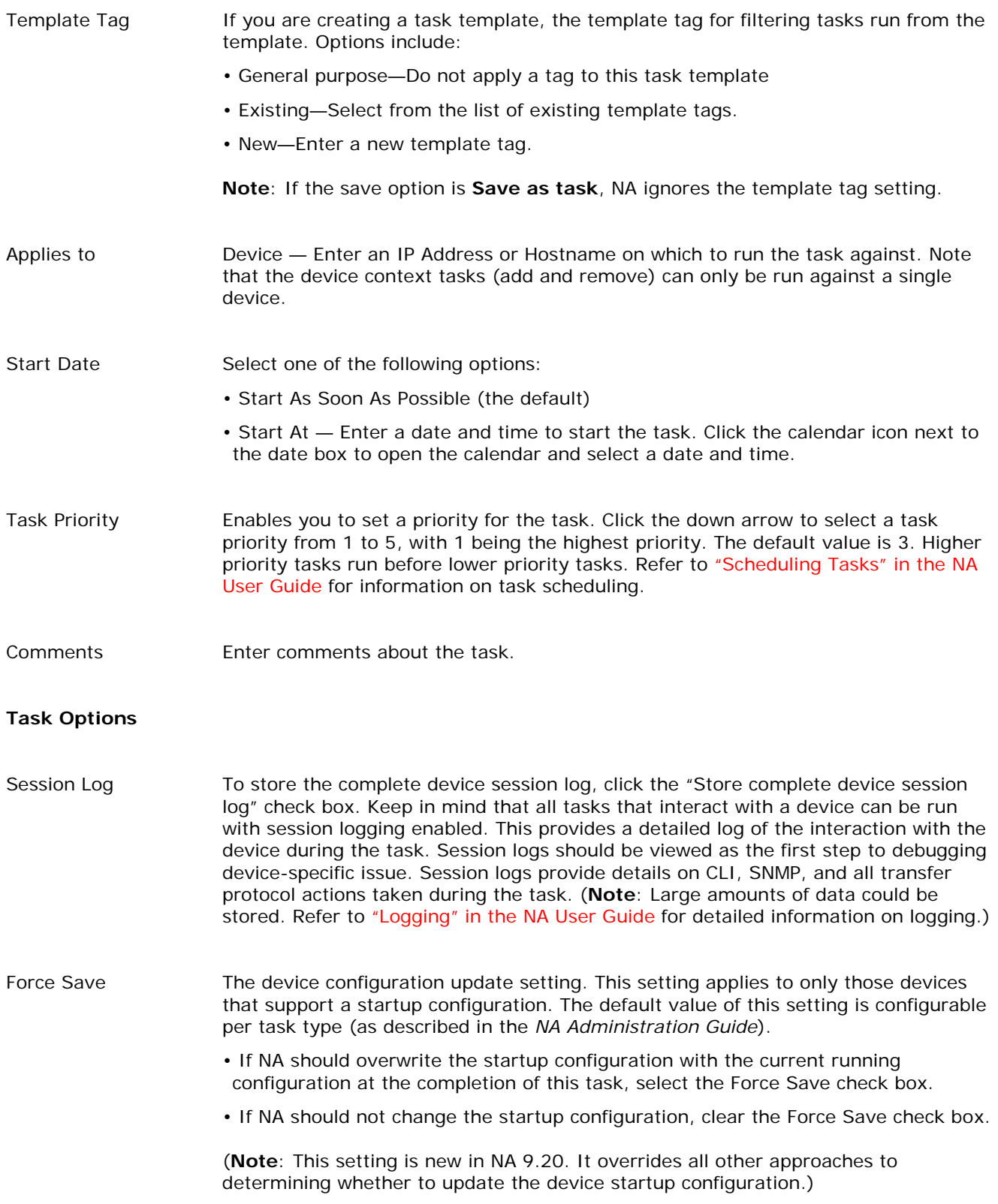

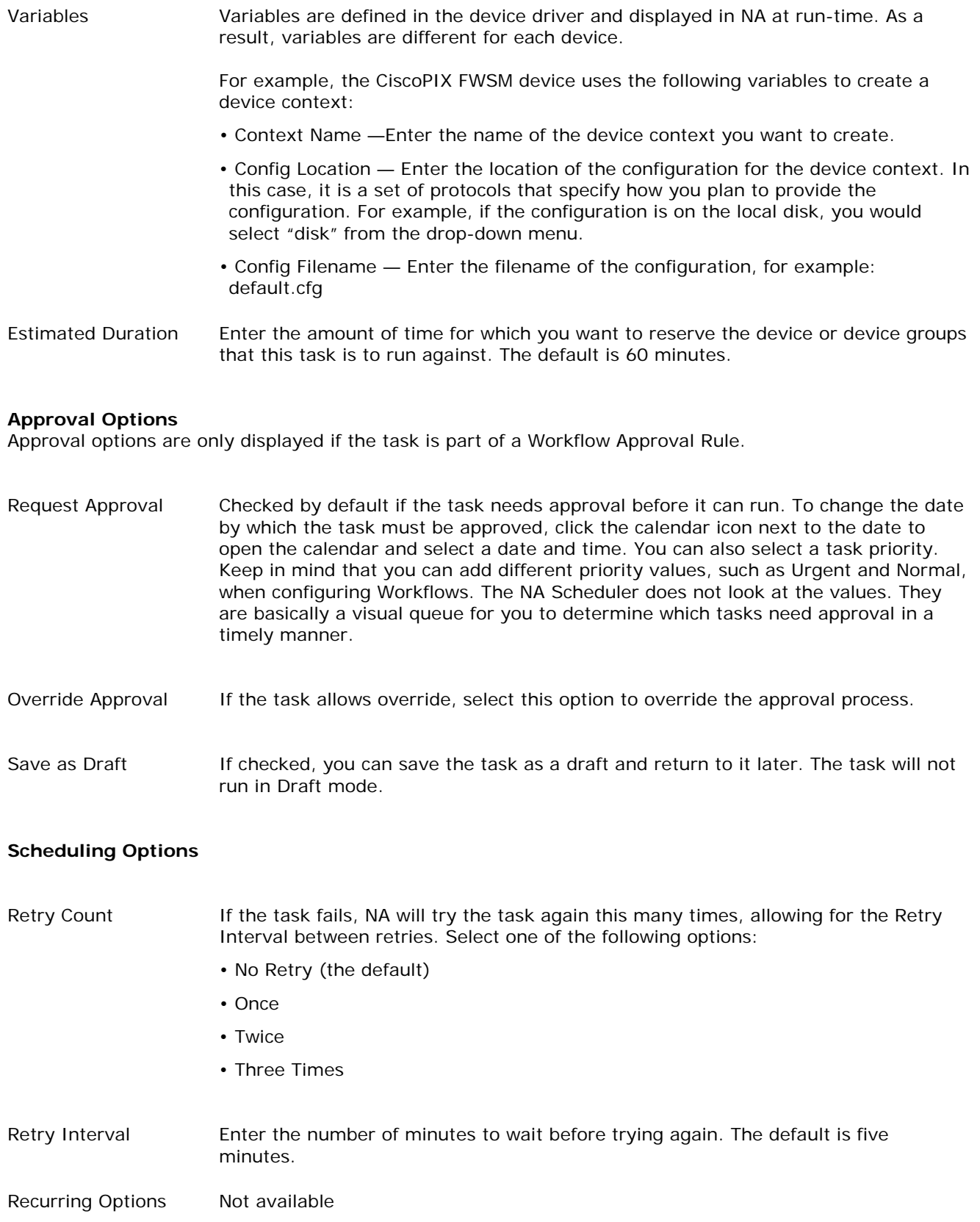

#### **Task Completed Notification**

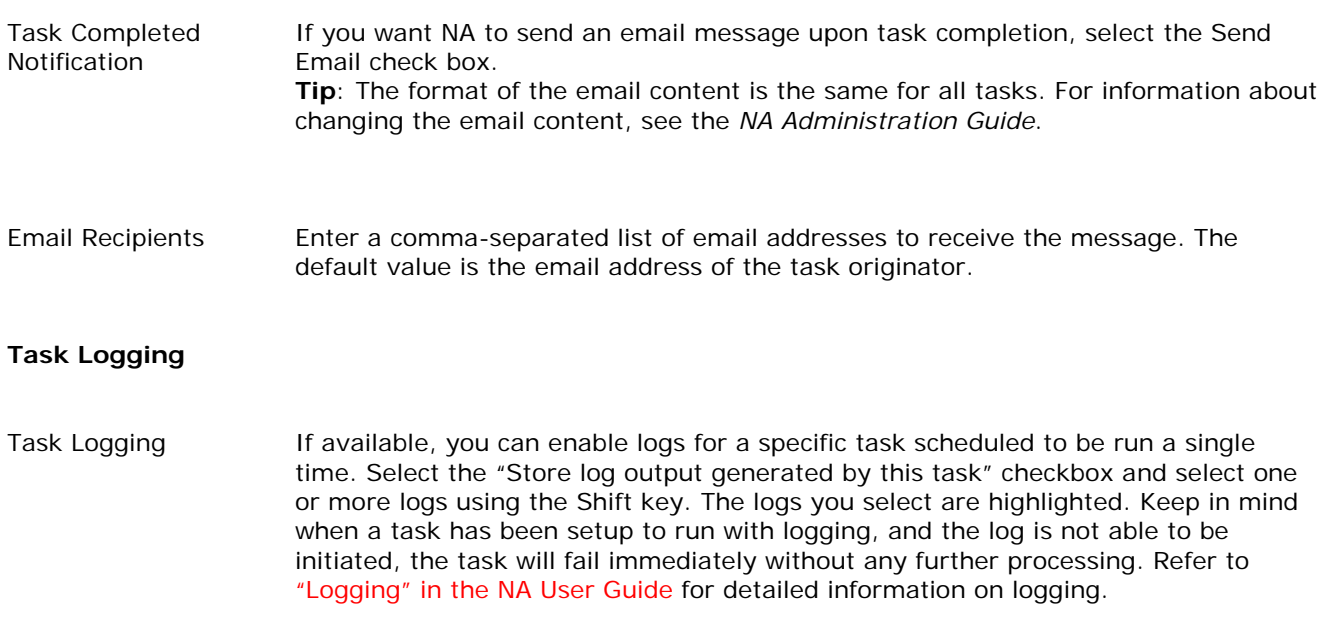

### Remove Context from Device Task Page Fields

For information about device contexts, see "Add Context to Device Task Page Fields" in the NA User Guide.

The Remove Context from Device task updates the device configuration to delete the context from the device. Only some device types support contexts.

#### **To access the Remove Context from Device task**

- 1. On the Device Details page, click **Provision > Device Contexts**.
- 2. On the Device Contexts page, in the Actions column, click **Remove from Device** for the context.

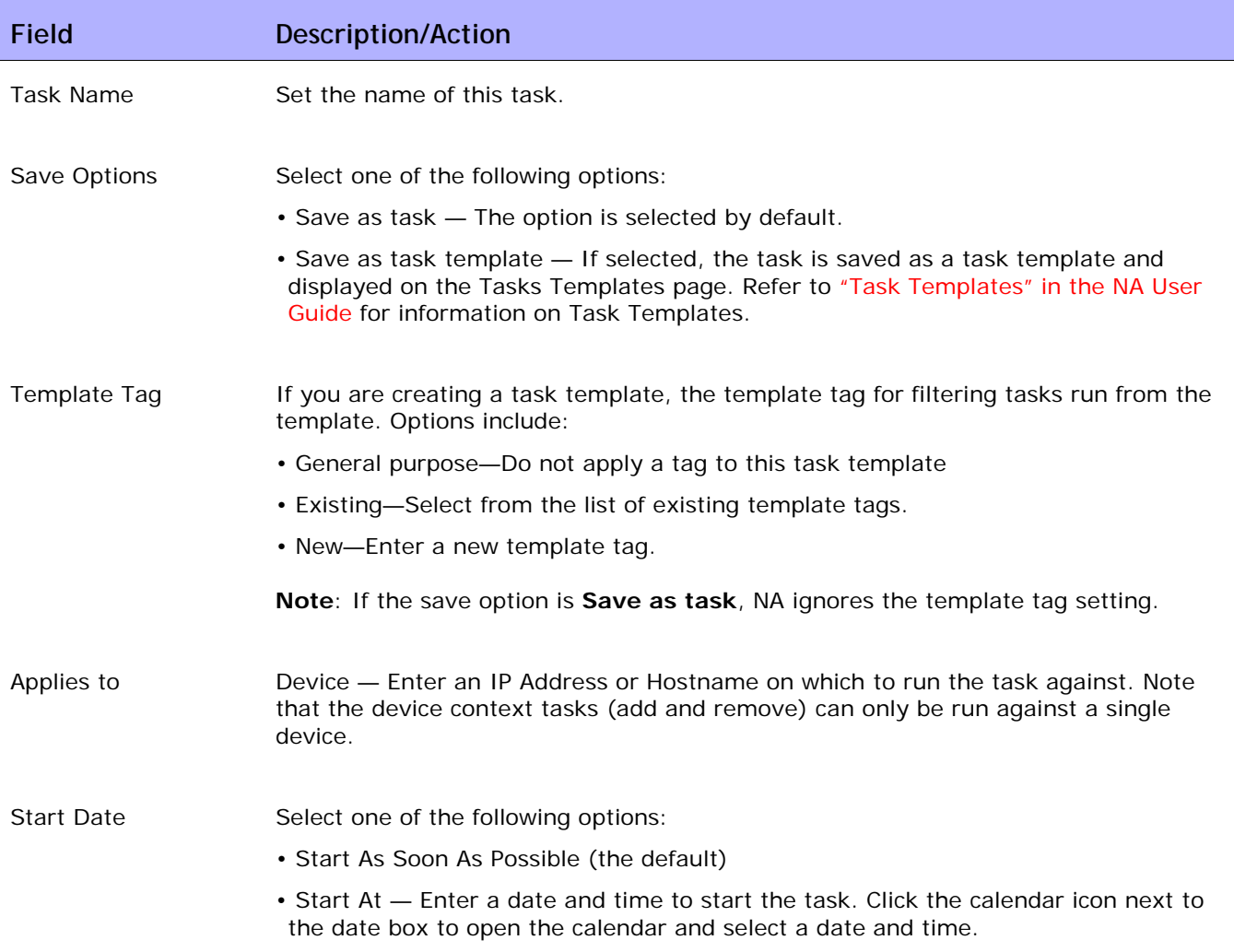

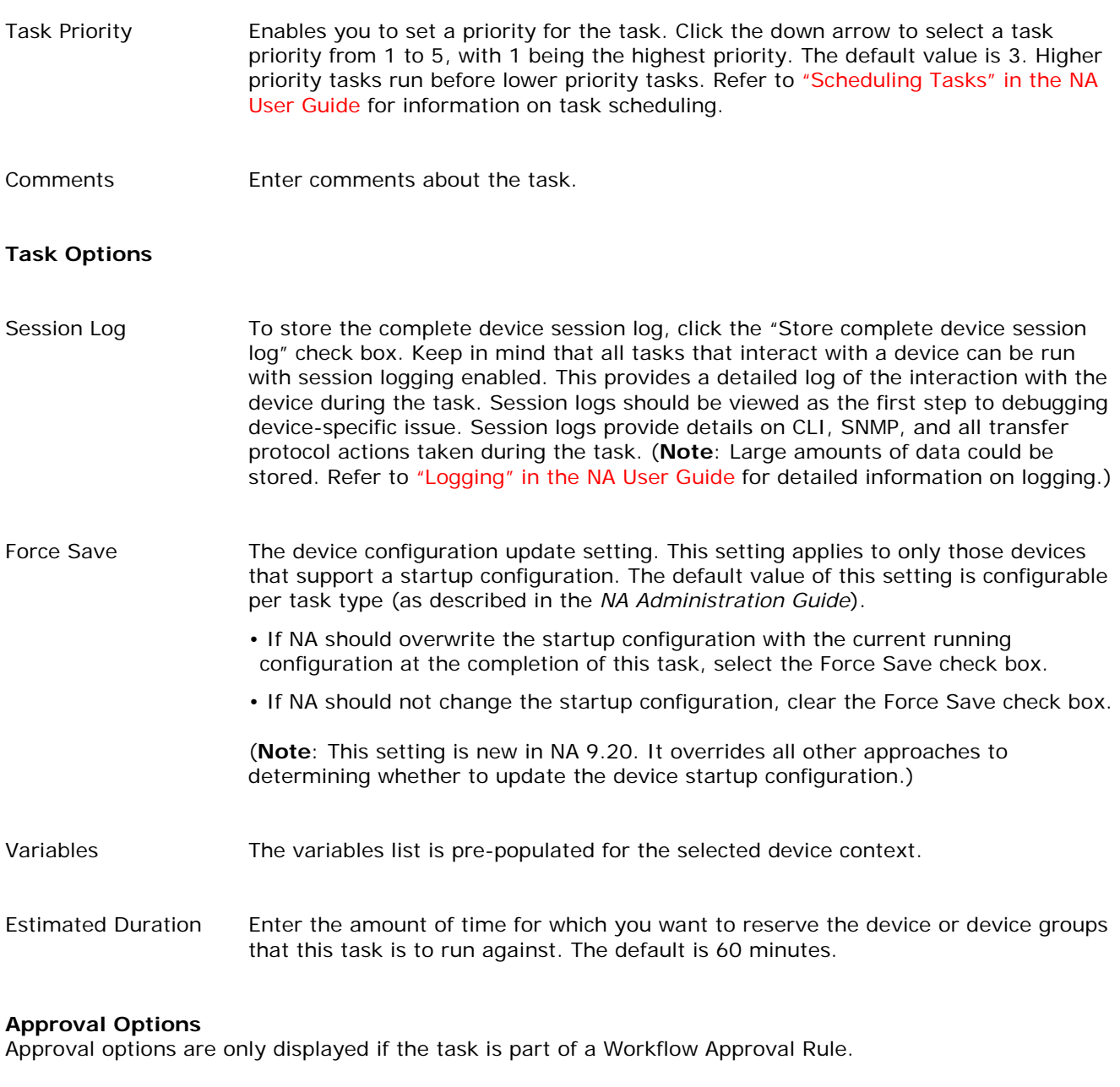

Request Approval Checked by default if the task needs approval before it can run. To change the date by which the task must be approved, click the calendar icon next to the date to open the calendar and select a date and time. You can also select a task priority. Keep in mind that you can add different priority values, such as Urgent and Normal, when configuring Workflows. The NA Scheduler does not look at the values. They are basically a visual queue for you to determine which tasks need approval in a timely manner.

Override Approval If the task allows override, select this option to override the approval process.

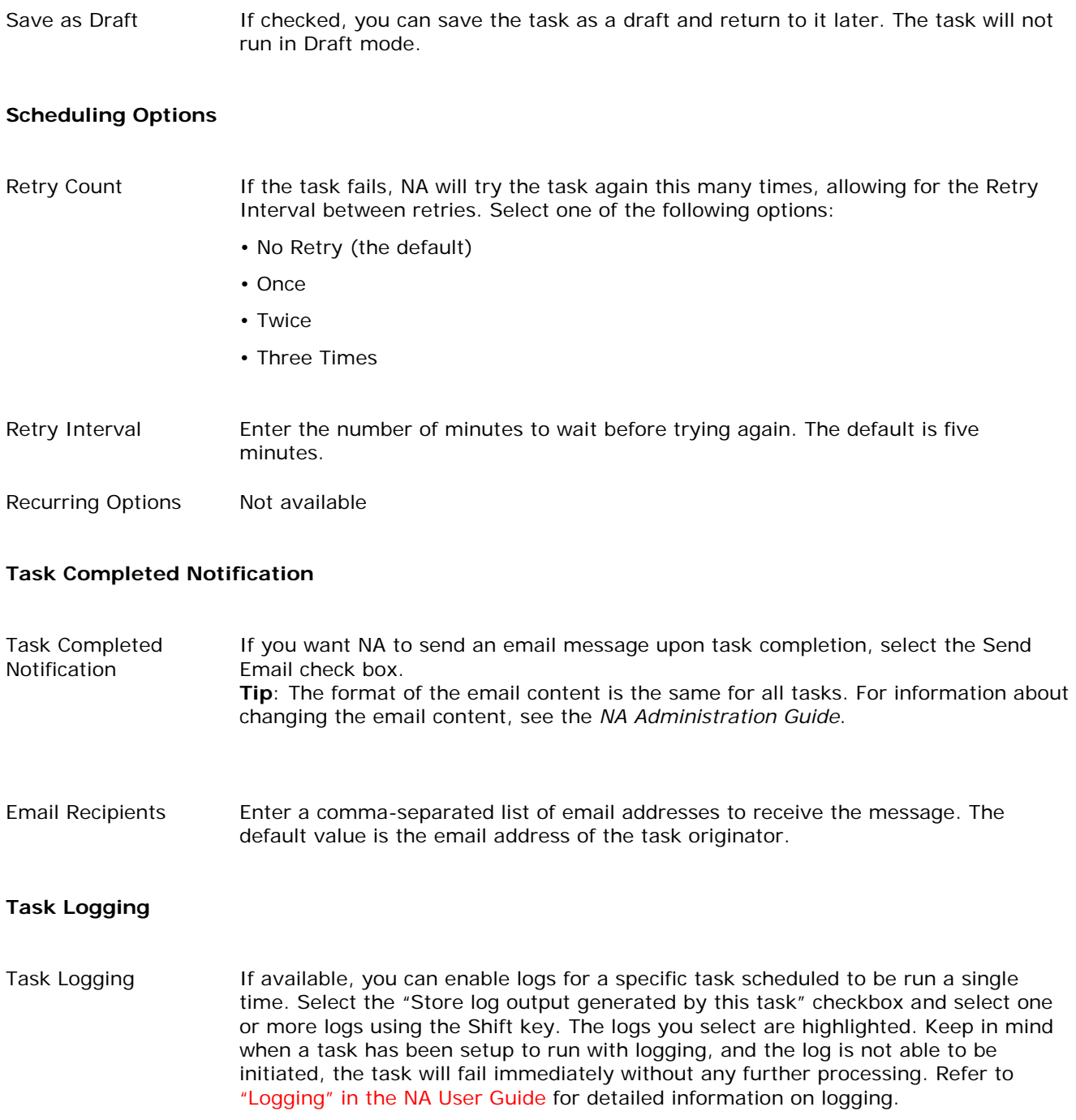

## **Device Specific Context Information**

**The Driver Support Documents (DSD) contain specific information regarding contexts on each particular device. Please reference each DSD per device you are using contexts in order to meet your specific needs.**

**For example here is an excerpt from the DSD for Cisco Nexus devices (DSD\_CiscoNexus.html).**

# **Cisco Nexus Switches, 1000, 3000, 5000, 6000, 7000, & 9000 series, NX-OS version 4.x, 5.x, 6.x, 7.x**

#### **General Access**

#### **Virtual Device Context IP interface detection**

Cisco Nexus devices support creating contexts that can be independently addressable. When the inventory diagnostic is run, the driver will detect virtual device contexts (VDC) and log into to each context to determine its IP address. The first address reported for the external interface (default: "mgmt0") will be recorded as the address by which the context can be reached. To change this default, set the device access variable "extinterface" to the name of the interface that contains the IP address desired to reach the context. If no suitable IP address can be found, the context device will be managed through the admin context.

### **Retrieve Running Configuration**

#### **Password Assignment when creating Virtual Device Contexts**

When creating a device context, the option is offered to specify a default password for the admin account. If left blank, the context will be created but not initialized, meaning that manual login must be performed to step through the device's configuration setup process. If a password is specified when the context is created, then the setup will be done automatically as part of the context creation task. Note that if this password does not meet the device's password criteria, the context setup process will be abandoned with a warning message.

#### **Virtual Routing Context for Device Management**

The Nexus series of switches support named routing contexts. NA uses the name "management" by default; if NA must connect to the device through another routing context, set the "vrf" custom access variable to contain the context used for device access.

#### **Additional Information not in the DSD:**

#### **Disabling context management**

The context management feature adds independent device entries for contexts on the device automatically by using the inventory diagnostic. This feature can be disabled by adding the access variable "disable\_context" and setting it to true. Disabling the feature will remove any previously created context devices permanently and will result in the inability to directly manage contexts with NA. Changes will take effect the next time the inventory diagnostic task is run.